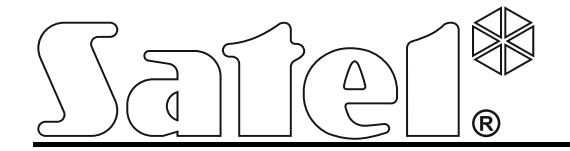

# **Модуль мониторинга GPRS/SMS GPRS-T2**

 $C \in \mathbf{G}$ 

SATEL sp. z o.o. ul. Budowlanych 66 80-298 Gdansk POLAND тел. (48) 58 320 94 00 www.satel.eu

Версия микропрограммы 3.00 gprs-t2\_ru 07/16

## **ПРЕДУПРЕЖДЕНИЕ**

Установка модуля должна производиться квалифицированным персоналом.

До начала монтажа следует ознакомиться с настоящим руководством.

Воспрещается изменять конструкцию или самостоятельно производить ремонт устройства. Данное указание относится главным образом к замене составных частей.

**Из-за специфики передачи данных по GPRS-каналу и потенциальных, связанных с этим, расходов рекомендуется установить в модуль SIM-карту с тарифным планом с месячным трансфером данных в размере не менее 10 МБ.**

Фирма SATEL ставит своей целью постоянное совершенствование качества своих изделий, что может приводить к изменениям в технических характеристиках и программном обеспечении. Информацию о введенных изменениях Вы можете найти на веб-сайте: [http://www.satel.e](http://www.satel.pl/)u Приглашаем посетить этот сайт.

**Настоящим компания SATEL sp. z o.o. заявляет, что модуль соответствует основным требованиям и другим соответствующим положениям Директивы Совета Европы 1999/5/EC. Декларации соответствия находятся на сайте www.satel.eu/ce**

Модуль GPRS-T2 – это устройство, используемое в системах охранной сигнализации для осуществления мониторинга и оповещения через GSM-сети. Главная задача модуля – мониторинг состояния входов. Смена состояния входов вызывает отправку кодов событий на ПЦН либо оповещение с помощью SMS-сообщений или услуги CLIP на выбранные телефонные номера. Это позволяет наблюдать за работой разных устройств, в том числе ПКП, необорудованных модулем автодозвона. Входы модуля можно запрограммировать как цифровые или аналоговые. Благодаря аналоговым входам модуль может осуществлять функции, используемые в автоматике.

Коды событий отправляются по GPRS-каналу или в виде SMS-сообщения. В случае использования GPRS-технологии коды можно передавать на ПЦН STAM-2 или на конвертер SMET-256. В виде SMS-сообщения можно передавать коды на любой ПЦН с поддержкой SMS-мониторинга.

Модуль использует для реализации некоторых функций услугу CLIP (Calling Line Identity Presentation), которая позволяет идентифицировать и отображать номер вызывающего абонента. Это позволяет осуществлять тест связи без дополнительных издержек.

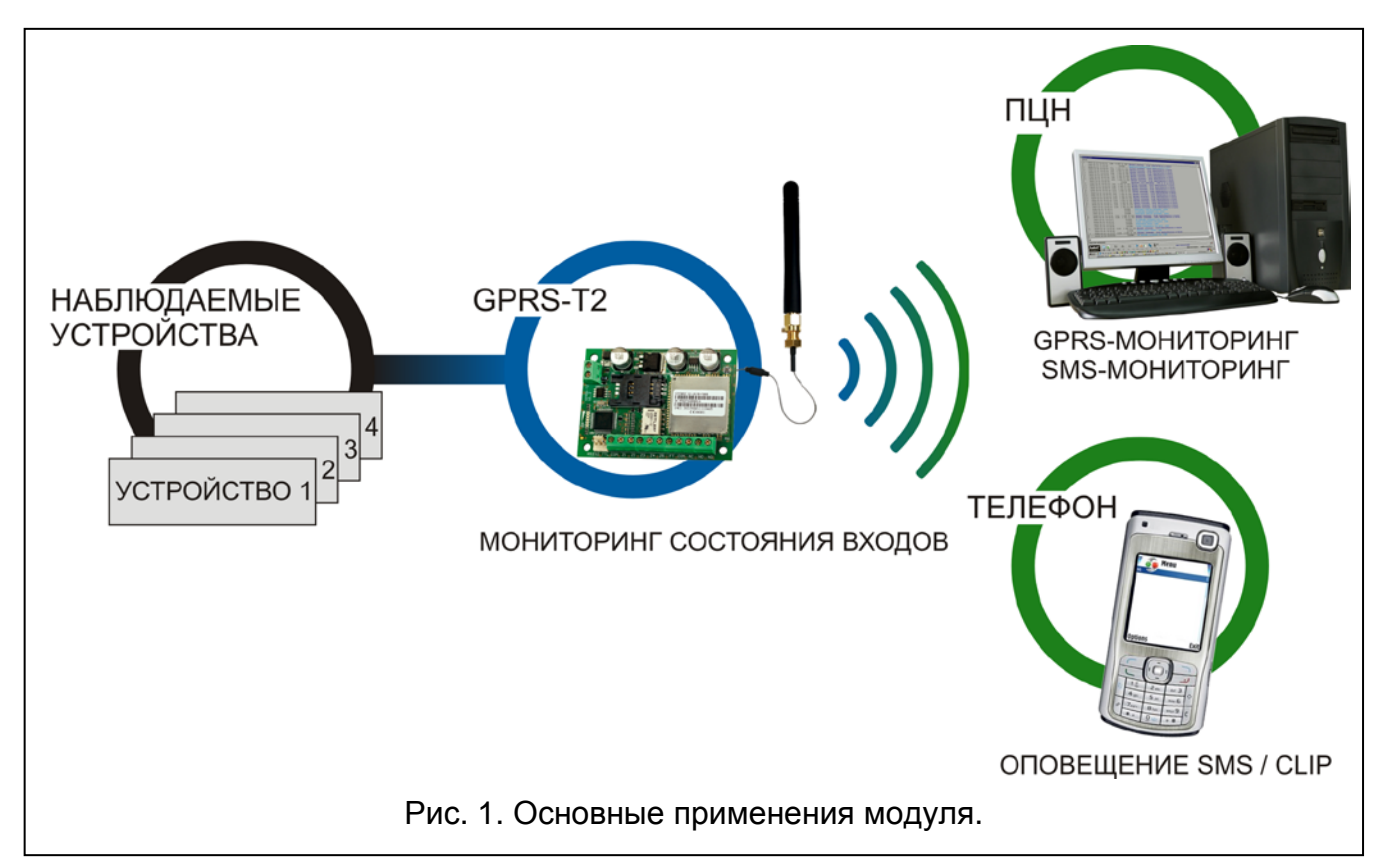

## **1. СВОЙСТВА МОДУЛЯ**

- 5 входов, программируемых как:
	- цифровой вход типа NO (нормально открытый),
	- цифровой вход типа NC (нормально замкнутый),
	- аналоговый вход.
- Дополнительный вход для контроля наличия переменного напряжения.
- Мониторинг состояния входов: отправка кодов событий на два ПЦН (при использовании протокола TCP или UDP):
	- по GPRS-каналу,
- в виде SMS-сообщений.
- Возможность автоматического переключения GPRS-передачи на передачу с помощью SMS-сообщений в случае проблем с GPRS-каналом.
- Кодированная передача событий по GPRS-каналу.
- Оповещение о смене состояния входов с помощью:
	- SMS-сообщений,
	- услуги CLIP.
- Периодический тест связи для проверки работы модуля:
	- на выбранные телефонные номера (с помощью SMS-сообщений или услуги CLIP),
	- на ПЦН.
- Возможность вызова дополнительных тестов связи:
	- после идентификации номера вызывающего абонента (услуга CLIP),
	- после получения запроса из программы GPRS-SOFT.
- Возможность проверки баланса денежных средств на счету SIM-карты, установленной в модуле.
- Индикатор уровня GSM-сигнала, принимаемого промышленным сотовым телефоном, и проблем, связанных с подключением к GSM-сети.
- Релейный выход типа NO, управляемый:
	- локально с помощью входов,
	- дистанционно с помощью SMS-сообщений или CLIP.
- Выход типа OC (открытый коллектор), сигнализирующий о проблеме подключения к GSM-сети.
- Настройка модуля:
	- локально через порт RS-232 (TTL),
	- дистанционно с помощью GSM-сети (GPRS-технология).
	- дистанционно с помощью сообщений SMS.
- Возможность удаленного обновления микропрограммы модуля по GPRS-каналу (модули со встроенным телефоном GSM u-blox).
- Возможность автоматического перезапуска модуля.
- Питание постоянным напряжением 12 В (±15%).

## **2. ОПИСАНИЕ ПЛАТЫ ЭЛЕКТРОНИКИ**

Пояснения к рисунку [2:](#page-4-0)

- 1 **держатель SIM-карты.** Рекомендуем сначала запрограммировать PIN-код SIM-карты и только потом вставить SIM-карту в модуль. Если коды событий должны передаваться по GPRS-каналу, то необходимо использовать SIM-карту с активной услугой GPRS.
- 2 **светодиоды** для индикации состояния модуля. Светодиод A мигает, когда осуществляется GPRS-передача. Светодиод B мигает, когда отправляется SMSсообщение или модуль звонит (тест связи методом CLIP). Остальные светодиоды индицируют уровень сигнала, принимаемого GSM-телефоном. Одновременное мигание светодиодов A и B индицирует подключение к сети GSM. Если по какимлибо причинам подключение к сети GSM оказалось невозможным, то мигание остальных светодиодов сообщает об авариях (см.: рис. [3\)](#page-4-1).
- 3 **порт RS-232 (стандарт TTL)** для подключения модуля к компьютеру (для этого предназначены кабели из комплекта DB9FC/RJ-KPL от SATEL).
- 4 **разъем для подключения антенны.**
- 5 **промышленный телефон GSM.**
- 6 **реле.**

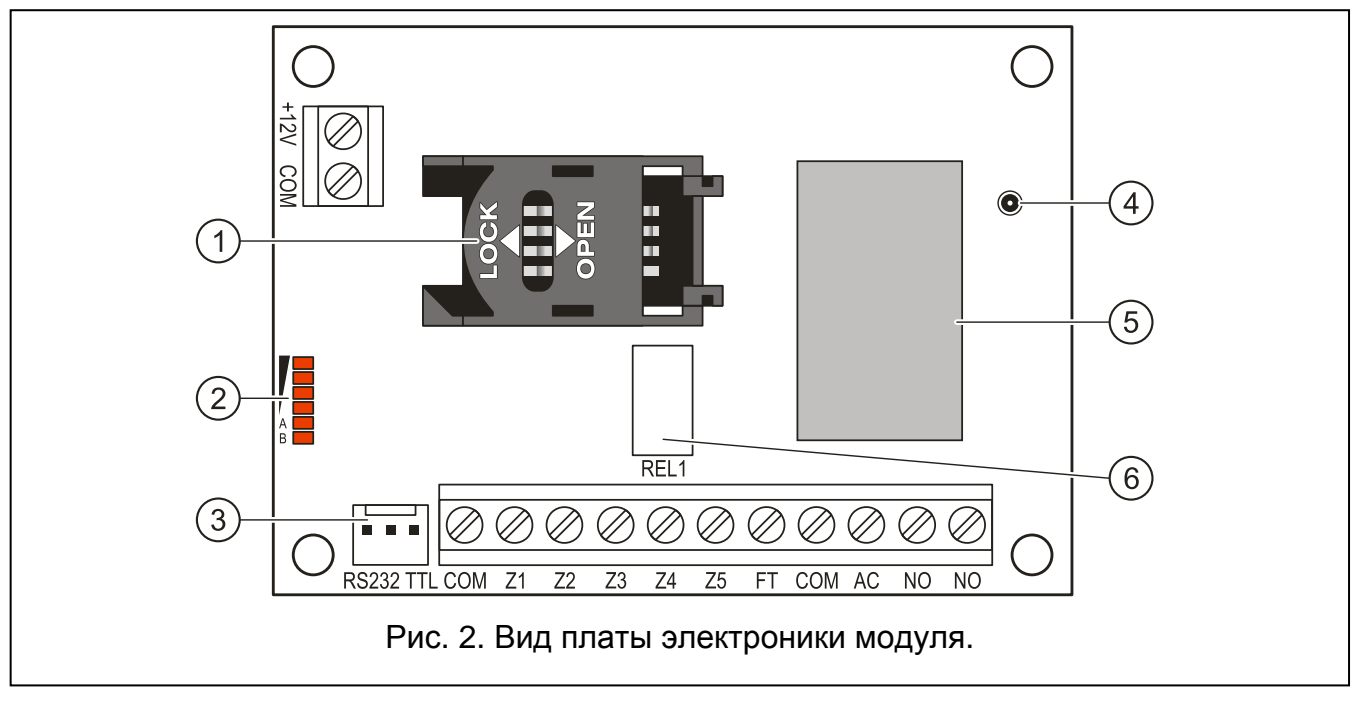

<span id="page-4-0"></span>Пояснения к рисунку [3:](#page-4-1)

- **Пример A** (светодиод A мигает, остальные светодиоды горят) осуществляется GPRS-передача; уровень сигнала: 3.
- **Пример B** (светодиод B мигает, остальные светодиоды горят) отправляется SMSсообщение или модуль звонит (тест связи CLIP); уровень сигнала: 4.
- **Пример C** (светодиоды мигают) подключение к GSM-сети.
- **Пример D** (светодиоды мигают) не удалось подключение к GSM-сети; нет SIM-карты.
- **Пример E** (светодиоды мигают) не удалось подключение к GSM-сети; нет PIN-кода.
- **Пример F** (светодиоды мигают) не удалось подключение к GSM-сети; неверный PIN-код.
- **Пример G** (светодиоды мигают) не удалось подключение к GSM-сети; карта была заблокирована после трех очередных попыток применения неправильного PIN-кода (необходимо снять блокировку карты с помощью PUK-кода).

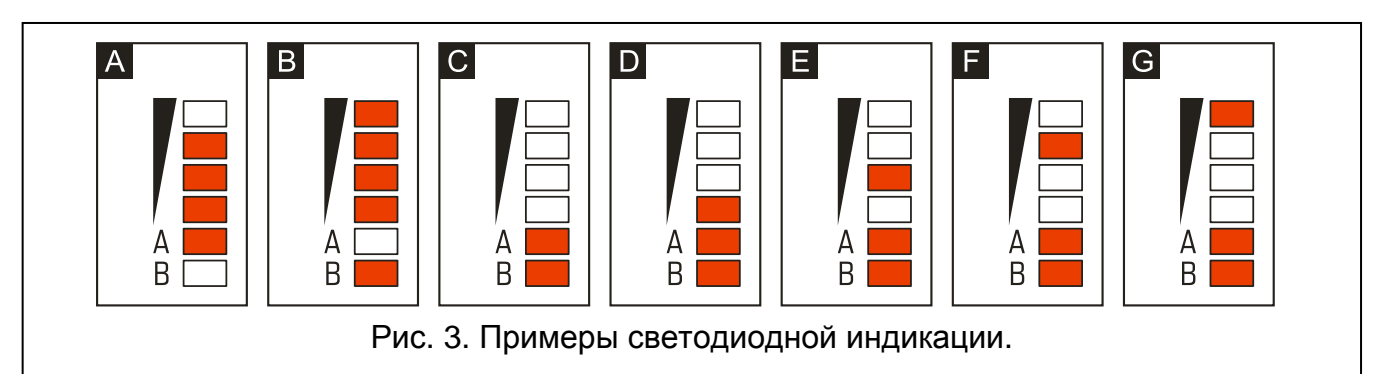

<span id="page-4-1"></span>Описание клемм:

**+12V** - вход питания (12 В DC ±15%).

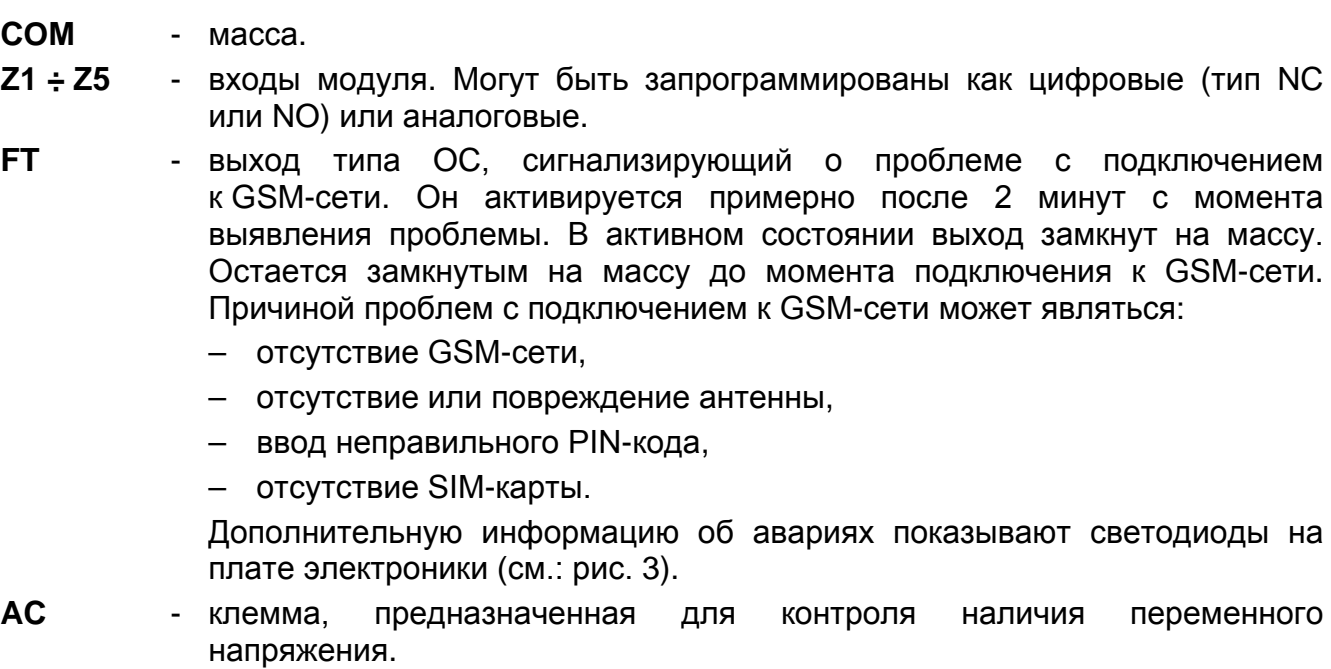

**NO** - клеммы релейного выхода.

## **3. МОНТАЖ**

**Все электросоединения должны производиться только при отключенном электропитании.**

**Не рекомендуется включать питание устройства без подключенной антенны.**

Модуль GPRS-T2 должен устанавливаться в закрытых помещениях с нормальной влажностью воздуха. Выбирая место монтажа, следует помнить, что толстые стены, металлические стенки и т.п. уменьшают радиус действия радиосигнала. Не рекомендуется устанавливать устройство вблизи электрических систем, так как это может стать причиной неправильного функционирования устройства.

Источник питания должен отличаться достаточным эффективным током и быть оборудован аккумулятором.

Производите монтаж при соблюдении нижеуказанной последовательности запуска модуля:

- 1. Подключите антенну к разъему на плате электроники. Будьте осторожны, чтобы не повредить разъем.
- 2. К клеммам входов подключите устройства, работу которых модуль должен контролировать.
- 3. К клемме AC подключите провод вторичной обмотки трансформатора, подающего переменное напряжение к устройству, от которого осуществляется питание модуля (см.: рис. [4\)](#page-6-0).
- 4. К клеммам релейного выхода подключите устройство, которым должен управлять модуль.
- 5. К клеммам +12V и COM подключите провода питания.
- 6. Подключите компьютер к порту RS-232 (TTL) модуля (см.: раздел [«Локальное](#page-8-0)  [программирование через порт](#page-8-0) RS-232 (TTL)»).
- 7. Включите питание модуля.
- 8. Если, устанавливаемая в модуле, карта этого требует, то с помощью программы GPRS-Soft запрограммируйте PIN-код SIM-карты.

- 9. Выключите питание модуля.
- 10.Вставьте SIM-карту в держатель (см.: рис. [5\)](#page-7-0).
- 11.Включите питание модуля. Подключение телефона к GSM-сети может занять несколько минут.
- *Примечание: Если PIN-код SIM-карты не будет совпадать с кодом, записанным в памяти модуля, то об этом сообщат светодиоды на плате электроники (см.: рис. [3](#page-4-1) пример F). Очередная попытка ввести PIN-код произойдет через 30 секунд. После третьей попытки ввода неправильного PIN-кода SIM-карта будет заблокирована. Ввести PUK-код и снять блокировку SIM-карты можно после того, как переставить SIM-карту в сотовый телефон.*

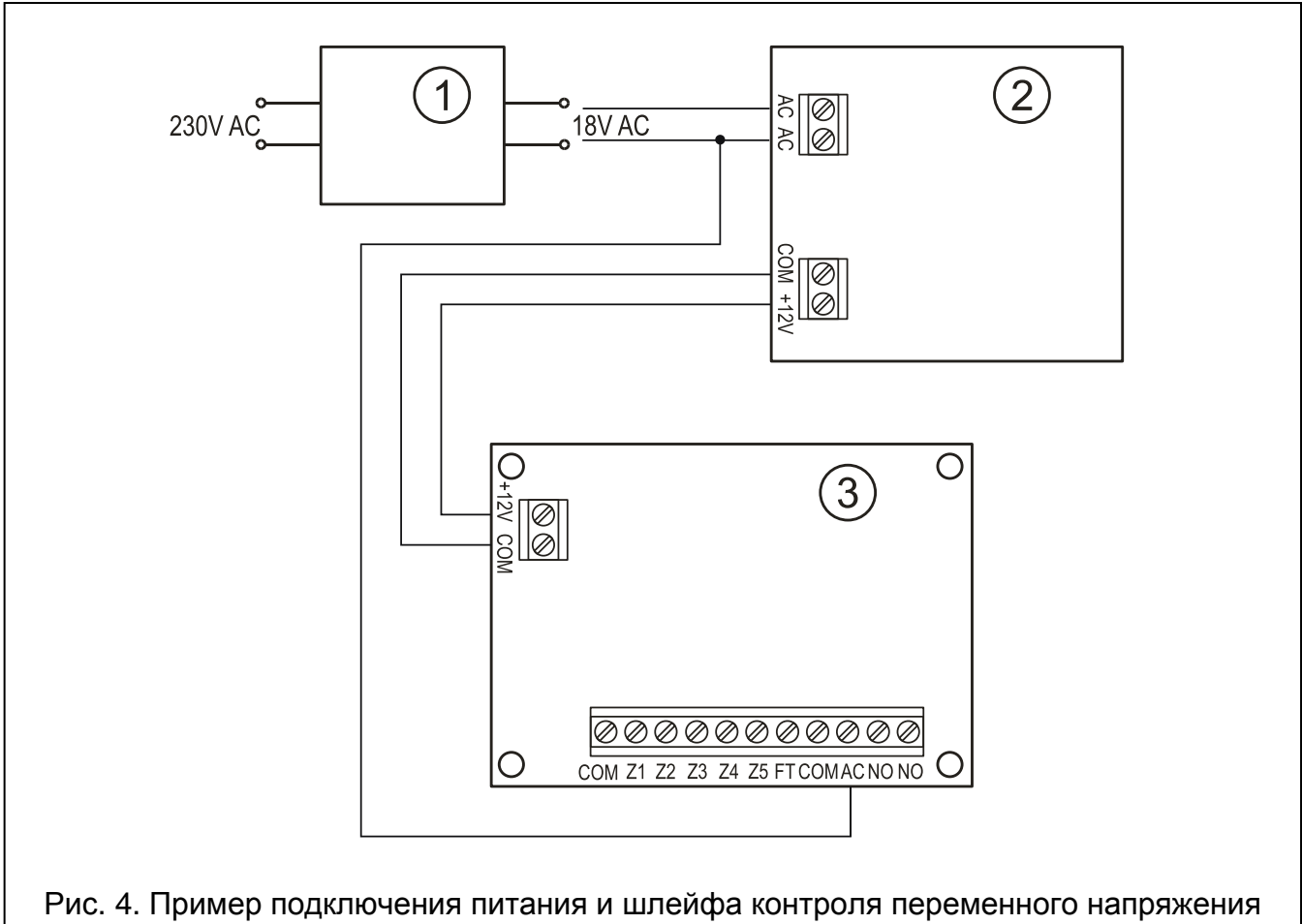

<span id="page-6-0"></span>в модуле GPRS-T2. 1 – трансформатор. 2 – блок питания. 3 – модуль GPRS-T2.

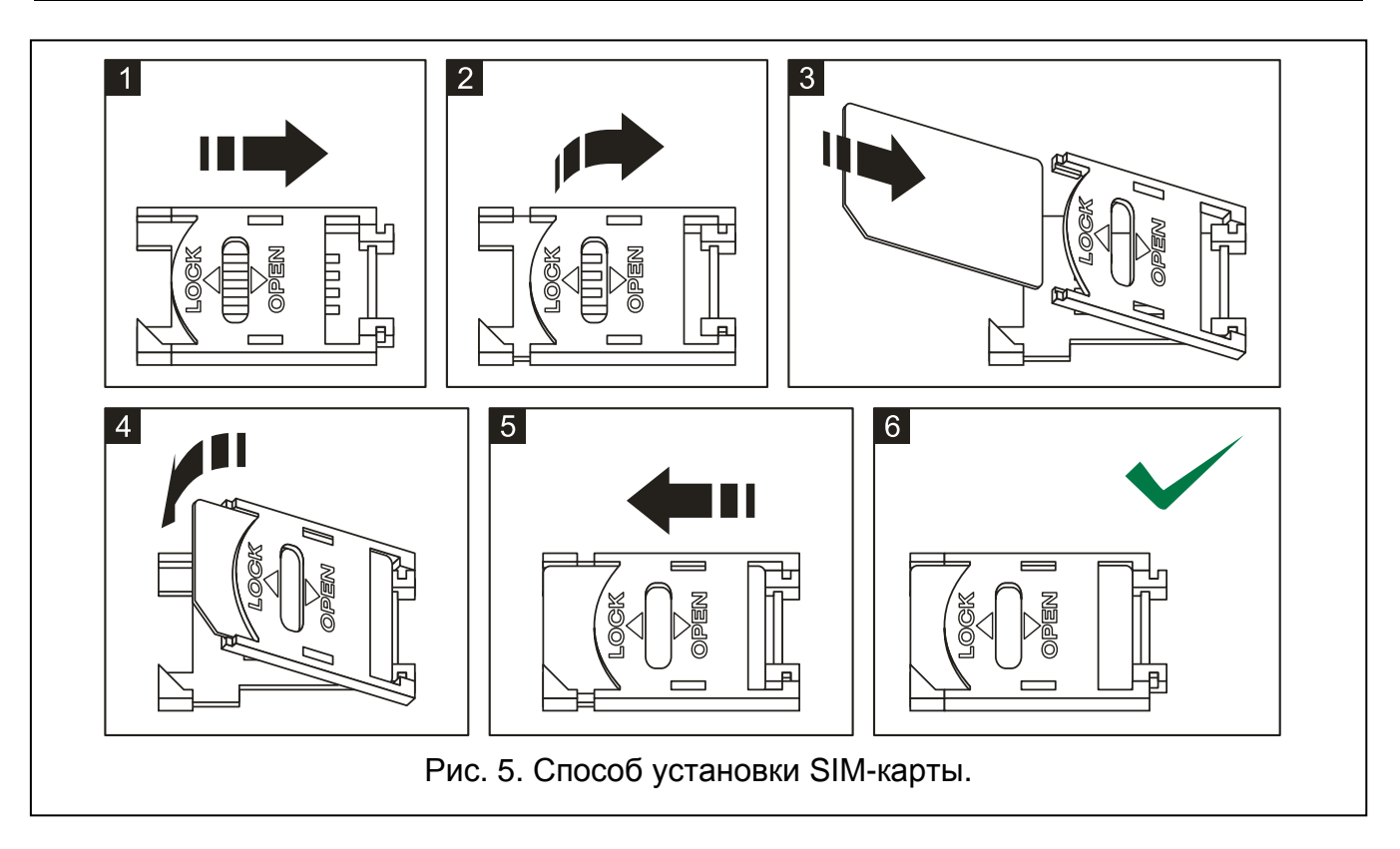

<span id="page-7-0"></span>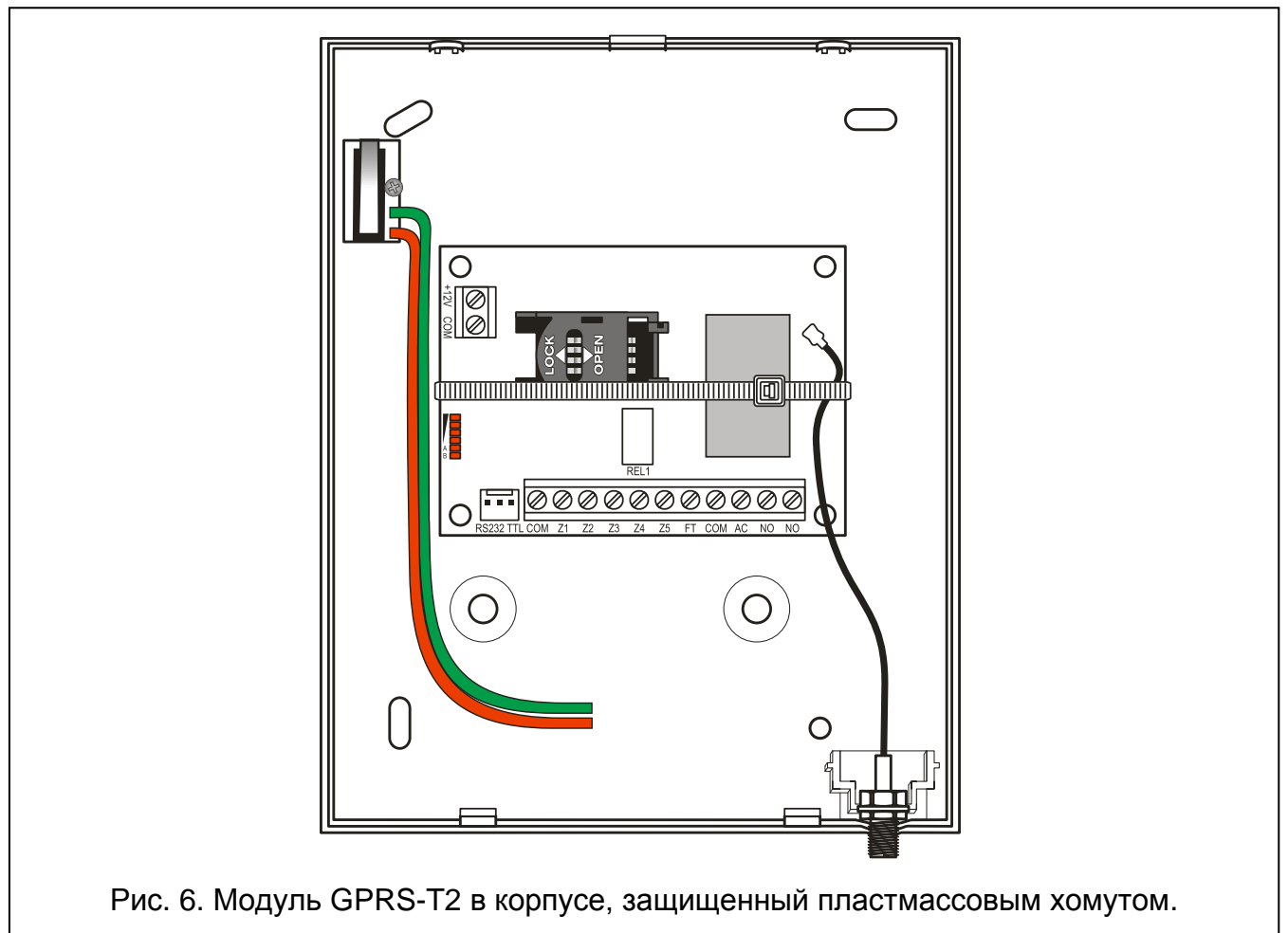

*Примечание: Перед тем, как начать использовать модуль, хомут, защищающий модуль во время транспортировки, необходимо снять. Хомут* 

*следует снимать аккуратно, чтобы не повредить элементов на плате электроники.*

## **4. НАСТРОЙКА МОДУЛЯ**

Для настройки модуля предназначена программа GPRS-SOFT. Программа входит в комплект поставки. Связь между программой и модулем может осуществляться локально или дистанционно. Настройка модуля с заводскими установками может осуществляться только в локальном режиме.

Некоторые параметры модуля можно запрограммировать и с помощью сообщений SMS.

## <span id="page-8-0"></span>**4.1 ЛОКАЛЬНОЕ ПРОГРАММИРОВАНИЕ ЧЕРЕЗ ПОРТ RS-232 (TTL)**

COM-порт компьютера должен быть подключен к порту RS-232 (TTL) на плате электроники модуля. Кабели для подключения продаются отдельно, артикул комплекта кабелей в прайс-листе – DB9FC/RJ-KPL. В программе GPRS-SOFT следует указать номер COM-порта компьютера, предназначенного для связи с модулем. С этой целью следует кликнуть указателем мыши по кнопке «Конфигурация» (см.: рис. [7](#page-9-0) и пояснения к рисунку) и в окне, которое отобразится, выбрать один из доступных портов COM-компьютера. Программа соединяется с модулем после включения выбранного COM-порта.

#### **4.2 ДИСТАНЦИОННОЕ ПРОГРАММИРОВАНИЕ ПО GPRS-КАНАЛУ**

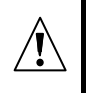

#### **Во время дистанционного программирования модуль не будет в состоянии реализовать функции, для осуществления которых использует GSM-телефон.**

Дистанционное программирование возможно после включения в модуле опции «Дистанционное программирование» и установки:

- PIN-кода (если этого требует SIM-карта, установленная в модуле);
- названия точки доступа (APN) для подключения Internet GPRS;
- имени пользователя для подключения Internet GPRS;
- пароля для соединения Internet GPRS;
- IP-адреса DNS-сервера, используемого модулем. Если адрес компьютера будет указан в численном виде (4 десятичных числа, разделенных точками), то адрес DNS-сервера необязательно должен быть запрограммирован;
- пароля, включающего связь с компьютером.

#### *Примечание: Параметры операторов GPRS сети GSM указаны в таблице, в конце инструкции.*

IP-адрес компьютера, на котором будет работать программа GPRS-SOFT, должен быть видимым из Интернета (т.н. публичный IP-адрес) или на этот ПК должен быть перенаправлен порт сетевого сервера. Это позволит подключиться к компьютеру.

Чтобы установить связь между модулем и компьютером следует:

- 1. Запустить программу GPRS-SOFT.
- 2. Кликнуть указателем мыши по кнопке «Конфигурация» (см.: рис. [7](#page-9-0), пояснения к рисунку). В открывшемся окне, впишите номер TCP-порта, выбранного для связи с модулем. Этот номер будет находиться в SMS-сообщении, отправленном на номер GSM-телефона модуля, с целью установления связи.
- 3. Кликните указателем мыши по кнопке <sup>-</sup> (см. рис. [7](#page-9-0)). В открывшемся меню выберите вкладку «TCP/IP». Сервер будет активирован.

4. Отправьте SMS-сообщение на номер GSM-телефона модуля. Сообщение SMS должно иметь вид: **xxxx=aaaa:p=** («xxxx» – пароль, запрограммированный в модуле, он запускает связь с программой GPRS-SOFT – «SMS для связи»; «aaaa» – адрес компьютера, с которым модуль должен установить связь, введенный в численном виде или в форме названия; «p» – номер порта в сети, через который должна осуществляться связь с программой GPRS-SOFT). Модуль соединится с компьютером, адрес которого находился в SMS-сообщении.

## **4.3 ОПИСАНИЕ ПРОГРАММЫ**

### **4.3.1 ГЛАВНОЕ МЕНЮ**

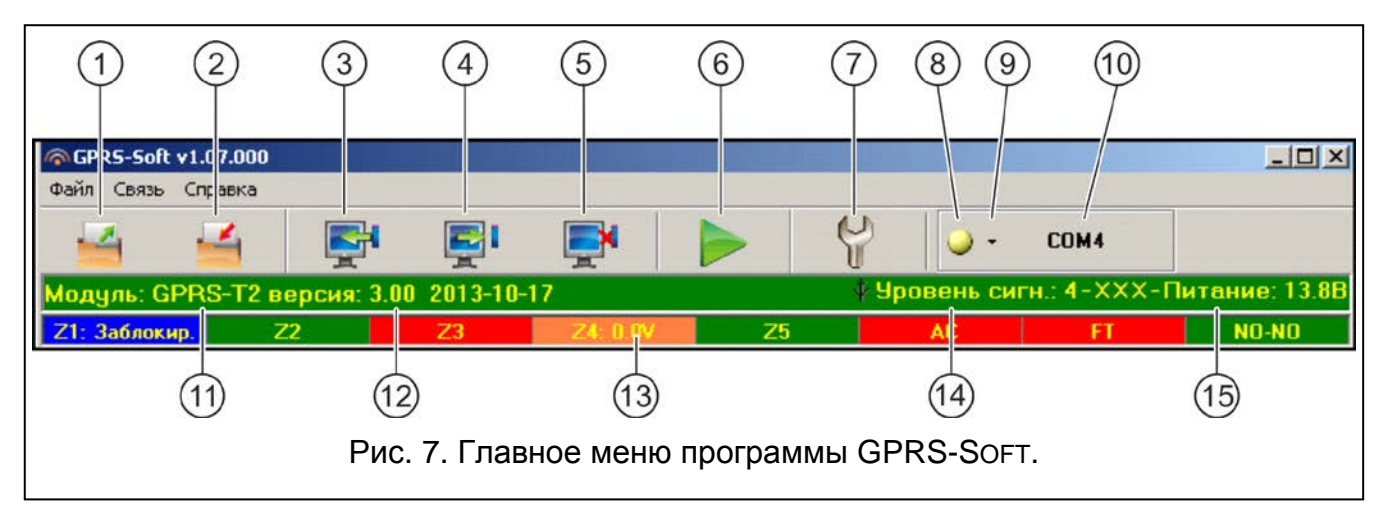

<span id="page-9-0"></span>Пояснения к рисунку [7:](#page-9-0)

- 1 **Загрузка из файла** кнопка позволяет загрузить данные конфигурации из файла.
- 2 **Запись в файл** кнопка позволяет записать данные конфигурации в файл.
- 3 **Загрузка** кнопка позволяет загрузить данные из модуля.
- 4 **Запись** кнопка позволяет записать данные в модуль.
- 5 **Прервать** кнопка позволяет прервать загрузку/запись данных.
- 6 **Отправка теста связи** кнопка позволяет отправить тест связи модуля (в случае дистанционного программирования тест связи будет отправлен лишь после завершения связи с модулем).
- 7 **Конфигурация** кнопка позволяет открыть окно «Соединение». В этом окне следует произвести настройку параметров, касающихся способа осуществления связи между программой и модулем:
	- выбрать COM-порт компьютера, через который будет осуществляться локальное программирование;
	- ввести номер TCP-порта, который должен использоваться для дистанционного программирования модуля. Можно вводить значения от 1 до 65535.
- 8 Соединение в зависимости от, выбранного с помощью кнопки <sup>-</sup> способа осуществления связи с модулем, щелчок по кнопке:
	- включает/выключает COM-порт компьютера (локальное программирование через порт RS-232),
	- запускает/останавливает сервер (дистанционное программирование с помощью GPRS-технологии и TCP/IP-протокола) – щелчок по кнопке открывает одновременно окно с информацией о состоянии сервера.

Цвет кнопки сообщает о текущем состоянии связи:

– – зеленый цвет – COM-порт компьютера включен / сервер активен;

- – желтый цвет отправка данных;
	- $|\bigcirc|$  серый цвет СОМ-порт компьютера выключен / сервер неактивен.
- 9 кнопка, позволяющая выбрать режим связи с модулем: локальное программирование через порт RS-232 или дистанционное программирование с помощью GPRS-технологии и TCP/IP-протокола.
- 10 информация о способе осуществления связи с модулем:
	- COMn (n = номер COM-порта) связь через порт RS-232,
	- TCP/IP связь с использованием GPRS-технологии.
- 11 имя модуля.
- 12 версия микропрограммы модуля (номер версии и дата компиляции).
- 13 строка, отображающая состояние всех входов и выходов модуля. Разные цвета имеют следующие значения:
	- − зеленый нормальное состояние входа/выключение выхода,
	- − синий состояние входа «блокировка»,
	- − красный нарушение цифрового входа / превышение значения напряжения, запрограммированного для порога H аналогового входа / включение выхода,
	- − оранжевый падение напряжения ниже запрограммированного значения для порога L аналогового входа,
	- − серый выключение входа.
- 14 уровень сигнала, принимаемого антенной GSM и название оператора сотовой сети, в которой работает модуль. Если телефон модуля не подключен к GSMсети, то отображается значок  $\mathbf{R}$ , информирующий об аварии.
- 15 текущий уровень напряжения питания модуля.

#### **4.3.2 ВКЛАДКА «GSM-ТЕЛЕФОН, ПЦН»**

#### **Программирование**

- **Идентификатор GPRS-T2** последовательность от 1 до 8 буквенно-цифровых знаков для идентификации модуля. Связь между программой и модулем возможна только тогда, когда идентификатор, вписанный в окне программы, совпадает с идентификатором, записанным в модуле. Модуль с заводской настройкой не имеет запрограммированного идентификатора. Для установления связи с модулем с заводской настройкой не надо указывать идентификатор в программе, но после установления связи программа автоматически сгенерирует идентификатор случайным образом. Его можно записать в модуль или ввести другой идентификатор и записать его.
- **Дистанционное программирование** опцию следует включить, если доступным должно быть дистанционное программирование модуля по GPRS-каналу.
- **Номер «для связи**» **только из списка номеров для оповещения**  если опция включена, то SMS «для связи», включающее дистанционное программирование, должно быть отправлено с номера, запрограммированного в памяти модуля в списке телефонных номеров для оповещения.
- **SMS «для связи**» пароль, который должен находиться в SMS-сообщении, отправленном на номер GSM-телефона модуля, чтобы модуль предпринял попытку установить соединение с компьютером, IP-адрес и порт для связи которого были указаны в SMS-сообщении.

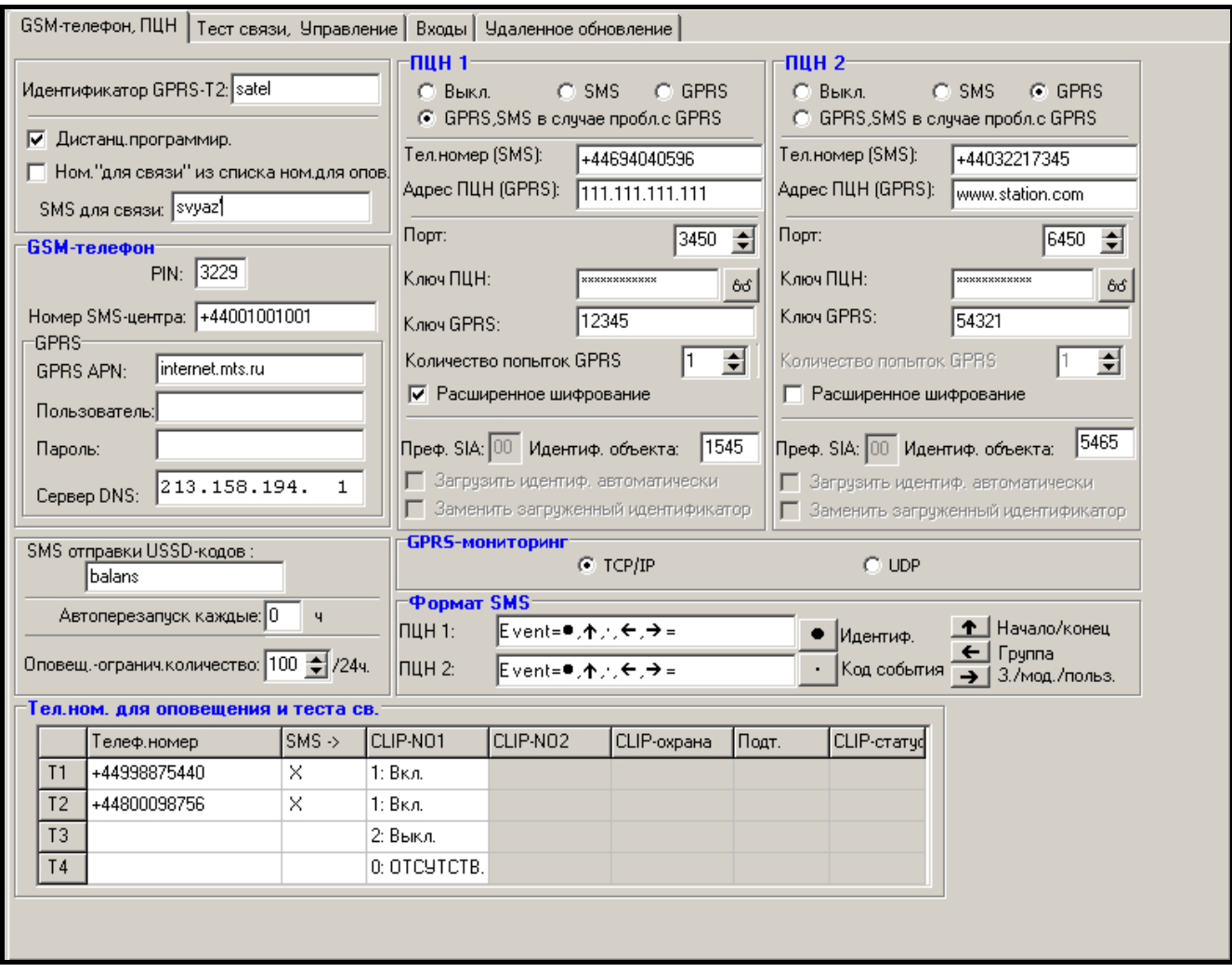

Рис. 8. Вкладка «GSM-телефон, ПЦН».

#### **GSM-телефон**

**PIN** – PIN-код SIM-карты.

*Примечание: Ввод неправильного PIN-кода может заблокировать SIM-карту.*

**Номер центра SMS** – телефонный номер центра, управляющего SMS-сообщениями. Он участвует в процессе передачи SMS-сообщения. Если номер был введен оператором в память карты SIM, установленной в устройстве, нет необходимости его вводить. В такой ситуации модуль загрузит его автоматически. В противном случае ввести номер необходимо, если модуль должен отправлять сообщения SMS. Следует помнить о том, чтобы введенный номер соответствовал сети, в которой работает телефон GSM (это зависит от установленной в модуле SIM-карты).

*Примечание: Номера SMS-центра для операторов сети GSM указаны в таблице, /в конце инструкции.* 

**GPRS APN** – название точки доступа для соединения Internet GPRS.

**Пользователь** – имя пользователя для соединения Internet GPRS.

**Пароль** – пароль для соединения Internet GPRS.

*Примечание: Для передачи данных по GPRS-каналу (коды событий, программирование) должны быть запрограммированы следующие параметры: APN, имя пользователя и пароль.*

**DNS-сервер** – IP-адрес DNS-сервера, который должен использоваться модулем. Адрес DNS-сервера является необходимым в случае передачи данных по GPRS-каналу,

если адрес устройства, с которым должен соединяться модуль (ПЦН, компьютер с установленной программой GPRS-SOFT), был указан в виде названия. Если все адреса указаны как IP-адреса в численном виде (4 десятичных числа, разделенных точками), то адрес DNS-сервера не надо программировать.

#### **Остальные**

- **SMS отправки USSD-кодов** содержание управляющего запроса, которое должно предшествовать коду USSD в сообщении SMS, отправляемом на модуль. С помощью кодов можно, например, проверить баланс на счету SIM-карты модуля. Сообщение SMS, отправляемое на модуль, должно иметь вид: **xxxx=yyyy=**, где «xxxx» – это управляющий запрос, а «yyyy» – это код USSD, обслуживаемый оператором GSM (в зависимости от SIM-карты, установленной в модуле). После получения такого сообщения SMS модуль выполнит, содержащийся в нем, код USSD. После получения ответа от оператора модуль отправит его с помощью сообщения SMS на номер телефона, от которого получил управляющий запрос.
- *Примечание: Не рекомендуется пользоваться расширенными функциями, доступными благодаря услуге USSD, если в ответ на введенный код будет предоставлено меню.*
- **Автоперезапуск каждые** если перезапуск модуля должен осуществляться через определенное время, то следует это время установить. Первый перезапуск произойдет по истечении запрограммированного времени с момент записи установок в модуль. В случае выбора 0, функция будет выключена.
- <span id="page-12-0"></span>**Оповещение – ограничить количество / 24h** – поле позволяет определить максимальное количество переданных сообщений (GPRS, сообщений SMS, CLIP), отправляемых модулем в течение суток. Тестовые передачи и сообщения SMS с информацией о состоянии модуля не учитываются при подсчете количества переданных сообщений и не ограничиваются. Можно ввести значения от 0 до 255. Ввод 0 означает отсутствие ограничения количества передач (по умолчанию: 0).

#### **ПЦН 1 / ПЦН 2**

#### *Примечания:*

- *При использовании GPRS-технологии коды событий можно передавать на ПЦН STAM-2 или на конвертер SMET-256.*
- *ПЦН должен проверять связь с абонентом, отправляющим события по GPRS-каналу, как можно реже. Если в настройках ПЦН, в поле «Период теста», будет запрограммировано значение меньше чем 1 мин., то модуль округляет это время до 1 минуты. Рекомендуется устанавливать максимальное значение - 255 секунд.*

**Выкл.** – если поле будет отмечено, то коды событий не будут отправляться на ПЦН.

- **SMS** если поле будет отмечено, то коды событий будут отправляться на ПЦН в виде SMS-сообщений.
- **GPRS**  если поле будет отмечено, то коды событий будут отправляться на ПЦН по GPRS-каналу.
- **GPRS, SMS в случае проблем с GPRS** если поле будет отмечено, то коды событий будут отправляться на ПЦН по GPRS-каналу, но после определенного количества неудачных попыток передачи кода события (ПЦН не подтвердил получения кода события), код события будет отправлен в виде SMS-сообщения.
- **Номер телефона (SMS)**  номер GSM-телефона, с помощью которого ПЦН принимает SMS-сообщения. Перед номером должен быть указан префикс страны (+7 для России).

**Адрес ПЦН (GPRS)** – адрес ПЦН. Может быть вписан как название или IP-адрес.

- **Порт** номер TCP-порта, через который будет осуществляться связь с ПЦН. **Он обязательно должен совпадать с номером порта, запрограммированным в настройках ПЦН.**
- **Ключ ПЦН** в поле следует вписать от 1 до 12 буквенно-цифровых знаков (цифры, буквы и специальные знаки), определяющих ключ, шифрующий, передаваемые на ПЦН, данные. **Ключ шифрования обязательно должен совпадать с ключом, запрограммированным в ПЦН для простого режима**.
- **Ключ GPRS** последовательность от 1 до 5 буквенно-цифровых знаков для идентификации модуля. Ключ устройства обязательно должен совпадать с ключом, запрограммированным в ПЦН («Ключ ETHM/GPRS»).
- **Количество попыток GPRS** количество неудачных попыток отправки кода события на ПЦН по GPRS-каналу, после которого модуль предпримет попытку отправки кода события с помощью SMS-сообщения. Поле доступно, если было выбрано поле «GPRS, SMS в случае проблем с GPRS». Можно вводить значения от 1 до 16 (по умолчанию: 1).
- **Расширенные шифрование**  включение опции повышает уровень защиты передачи данных, пересылаемых на ПЦН. Для осуществления опции требуется конвертер SMET-256 с микропрограммой версии 1.06 или более поздней и платы STAM-1 PE и STAM-1 RE версии 3.03 или более поздней.
- **Идентификатор объекта** в поле следует вписать 4 знака (цифры или буквы от A до F), которые будут выполнять функцию идентификатора во время теста связи, осуществляемого модулем. Не программируйте значение: 0000 (модуль не будет тогда отправлять теста связи на ПЦН). Не рекомендуется программировать в идентификаторе цифру 0.

#### **Мониторинг GPRS**

- **TCP / IP** если поле выбрано, модуль будет отправлять коды событий на ПЦН с помощью протокола TCP.
- **UDP** если поле выбрано, модуль будет отправлять коды событий на ПЦН с помощью протокола UDP.

#### **Формат SMS**

Формат SMS-сообщения для SMS-мониторинга должен быть запрограммирован согласно требованиям ПЦН. Запрограммированный по умолчанию в модуле формат SMS-сообщения соответствует заводской настройке ПЦН STAM-2 (версия программы 1.2.0 или более поздняя). Если события должны отправляться как два знака, то в поле данного ПЦН, следует выбрать символ группы  $\leftarrow$ .

#### **Телефонные номера для оповещения и теста связи**

- **Номер телефона**  можно запрограммировать 4 телефонных номера, на которые модуль будет отправлять SMS-сообщения, и осуществлять тест связи, а также которые можно использовать для управления выходом благодаря услуге CLIP. Перед номером телефона обязательно должен быть указан префикс страны (+7 для России).
- **SMS ->** поле следует выбрать (поле отмечено, если отображается в нем символ «x»), если сообщения SMS, получаемые модулем, были отправлены с номеров, которых нет в списке (например, информация, отправляемая оператором сети GSM, в которой работает модуль) и должны передаваться дальше модулем на отмеченный телефонный номер).

**CLIP-NO1** – в поле можно определить, каким образом и должен ли вообще управлять выходом звонок (услуга CLIP) с выбранного телефонного номера (T1 - T4). Для выбора предоставлены следующие опции:

- − 0: Отсутствие услуга CLIP не управляет выходом,
- − 1: Вкл. услуга CLIP включит выход,
- − 2: Выкл. услуга CLIP выключит выход,
- − 3: Вкл. на время услуга CLIP включит выход на время (время определяется в поле «Время активности выхода», во вкладке «Тест связи, Управление»).

## **4.3.3 ВКЛАДКА «ТЕСТ СВЯЗИ, УПРАВЛЕНИЕ»**

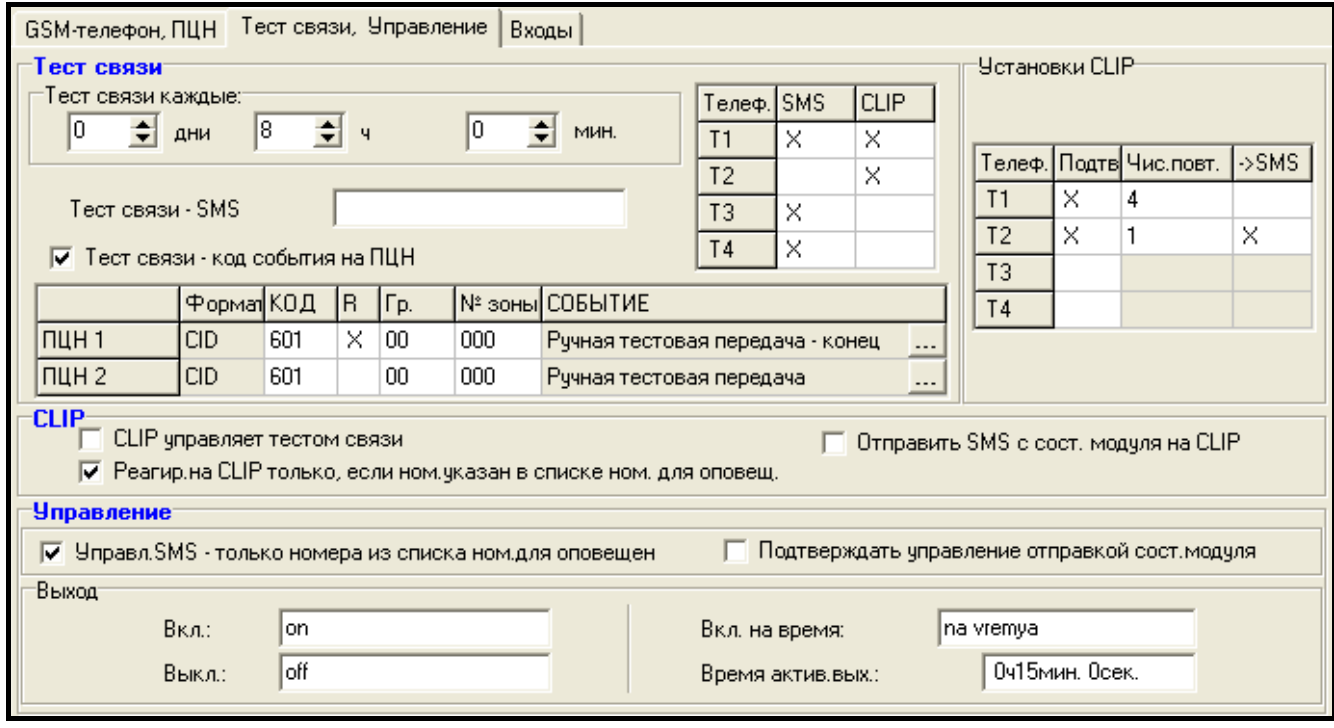

Рис. 9. Вкладка «Тест связи, Управление».

## **Тест связи**

Тест связи от модуля может осуществляться через определенное время, но кроме этого, благодаря услуге CLIP, может быть активирован входящим звонком, после идентификации номера вызывающего абонента. Для осуществления теста связи могут использоваться SMS-сообщения, отправляемые на выбранные телефонные номера, либо, благодаря услуге CLIP, тест может осуществляться с помощью звонков на определенные телефонные номера, а также может быть отправлен как код события на ПЦН.

- **Тест связи каждые...** если тест связи от модуля должен осуществляться через определенный интервал времени, то следует его запрограммировать (дни, часы, минуты). Первая тестовая передача будет отправлена по истечении запрограммированного времени после того, как время будет записано в модуль.
- *Примечание: После вызова дополнительного теста связи (с помощью услуги CLIP или программы GPRS-SOFT) время очередного теста будет отсчитываться заново.*
- **Тест связи – SMS** в поле следует ввести текст SMS-сообщения, которое будет отправлено для проверки связи на выбранные телефонные номера.
- *Примечание: Если будет определено время, через какое периодически должен отправляться тест связи, а поле «Тест связи SMS» будет пустым, то на выбранные телефонные номера в качестве теста связи будут отправлены сообщения SMS, содержащие информацию о состоянии модуля (см.: опцию [«Отправить SMS с состоянием модуля на CLIP](#page-16-0)»).*
- **Тест связи – код события на ПЦН**  если опция включена, то тестовая передача от модуля может отправляться на ПЦН. Способ отправки кода события (SMS, GPRS) зависит от настройки параметров для каждого ПЦН – вкладка «GSM-телефон, ПЦН». Код события теста связи для отправки на ПЦН необходимо запрограммировать.

#### **Коды событий для теста связи от модуля**

Таблица позволяет запрограммировать коды теста связи от модуля для отправки на ПЦН.

- **Формат** в поле отображается информация о том, что код отправляется в формате Contact ID.
- **Код** в поле следует запрограммировать 3 цифры кода события. Можно воспользоваться редактором кодов. Окно редактора кодов откроется после щелчка указателем мыши по кнопке с тремя точками, в поле «Событие».
- **R** поле следует выбрать, если код события должен относиться к концу события/ постановке на охрану (двойной щелчок указателем мыши отмечает/отменяет выбор поля).
- **Гр.** в поле следует вписать номер группы, он будет находиться в событии, отправленном на ПЦН.
- **№ зоны** в поле следует указать номер зоны, он будет находиться в событии, отправленном на ПЦН.
- **Событие** в поле отображается описание события, код которого указан в поле «Код». Кроме того, в поле «Событие» доступна кнопка, обозначенная тремя точками, открывающая окно редактора кодов Contact ID.

*Примечание: Тест связи будет отправлен на ПЦН как код события, если:*

- *включен GPRS-мониторинг (см.: раздел «[Включение](#page-23-0)  GPRS-[мониторинга](#page-23-0)») или SMS (см.: раздел «[Включение](#page-24-0)  SMS-[мониторинга](#page-24-0)»),*
- *запрограммирован идентификатор объекта отличный от «0000»,*
- *запрограммирован формат мониторинга,*
- *запрограммирован код события отличный от «000».*

#### **Тест связи, отправляемый на телефонные номера**

Таблица позволяет подробно определить способ осуществления теста связи для запрограммированных во вкладке «GSM-телефон, ПЦН» телефонных номеров. Двойной щелчок указателем мыши по выбранному полю отметит/отменит выбор поля (поле отмечено, если отображается символ «x»).

- **SMS** поле следует выбрать, если тест связи от модуля должен быть отправлен на выбранный номер как SMS-сообщение.
- **CLIP**  поле следует выбрать, если тест связи от модуля на выбранный номер должен осуществляться с помощью услуги CLIP (модуль звонит по запрограммированному номеру и в течение 30 секунд пробует получить соединение – тогда на телефоне отображается номер телефона модуля).

#### *Примечание: Если тест связи методом CLIP должен осуществляться бесплатно, то не отвечайте на звонки с номера телефона модуля.*

#### **Установки CLIP**

Таблица позволяет подробно определить способ реализации функции теста связи методом CLIP на 4 номера, запрограммированных во вкладке «GSM-телефон, ПЦН». Двойной щелчок указателем мыши по выбранному полю отметит/отменит выбор поля (поле отмечено, если в нем отображается символ «x»).

- **Подтверждение** поле следует отметить, если модуль должен ожидать подтверждения теста связи методом CLIP. Чтобы подтвердить CLIP-тест, следует в ответ на звонок от модуля нажать кнопку отбоя.
- **Число повторений** если поле «Подтверждение» отмечено, то тест связи методом CLIP может быть реализован определенное количество раз. Можно программировать значения: от 1 до 15. После подтверждения получения тестового CLIP-звонка модуль прекратит тестовые звонки (напр., если модуль согласно настройке должен звонить 5 раз, но уже первый тестовый CLIP-звонок будет подтвержден, то модуль не будет осуществлять 4 остальных звонка).
- **-> SMS** если поле «Подтверждение» отмечено, а получение тестового CLIP-звонка не будет подтверждено, то модуль может отправить SMS-сообщение с текстом «CLIP failed» на выбранный телефонный номер.

#### **CLIP**

- **CLIP управляет тестом связи** если опция включена, то с помощью услуги CLIP можно вызвать тест связи. Необходимо позвонить по номеру телефона модуля и после длинного гудка положить трубку – модуль определит номер вызывающего абонента и отправит тестовую передачу согласно заданным параметрам.
- <span id="page-16-0"></span>**Отправить SMS с состоянием модуля на CLIP** – если опция включена, то с помощью услуги CLIP можно получить информацию о состоянии модуля. Необходимо позвонить по номеру телефона модуля и после длинного гудка положить трубку - модуль определит номер вызывающего абонента и отправит на этот номер SMSсообщение со следующей информацией:
	- название модуля;
	- версия микропрограммы модуля (номер версии и дата компиляции);
	- S0 ÷ S4 текущий уровень сигнала, принимаемого антенной;
	- P текущее значение напряжения питания.
	- Z1  $\div$  Z5 информация о состоянии входов Z1  $\div$  Z5:
		- i цифровой вход / аналоговый в нормальном состоянии,

I – цифровой вход нарушен,

L – напряжение на аналоговом входе ниже порога L; информация о значении напряжения на входе,

H – напряжение на аналоговом входе превысило порог H; информация о значении напряжения на входе,

- b цифровой вход / аналоговый вход заблокирован.
- AC информация о состоянии входа AC:
	- i наличие переменного напряжения,
	- I отсутствие переменного напряжения.
- OUT информация о состоянии релейного выхода:
	- o неактивный выход,
	- O активный выход.
- EVb было достигнуто максимальное количество переданных сообщений (см.: параметр «Оповещение – [ограничить количество / 24h»](#page-12-0) во вкладке «Телефон GSM, ПЦН»).

**Реагировать на CLIP только, если номер указан в списке телефонных номеров для оповещения** – если опция включена, то модуль отправит тестовую передачу или SMS-сообщение с информацией о состоянии только тогда, когда номер вызывающего абонента будет идентифицирован (услуга CLIP) как один из номеров, запрограммированных в списке «Телефонные номера для оповещения и теста связи», во вкладке «GSM-телефон, ПЦН».

*Примечание: При выключенной опции «Реагировать на CLIP только, если номер указан в списке телефонных номеров для оповещения» тестовые передачи и SMS-сообщения с информацией о состоянии устройства:*

- − *для номеров из списка будут отправляться модулем немедленно,*
- − *для номеров, не указанных в списке, могут отправляться модулем не чаще 1 раза в 10 минут.*

#### **Управление**

Управлять выходом и входами можно с помощью SMS-сообщений.

#### **Управление**

- **Управление SMS – только номера из списка номеров для оповещения**  если опция включена, то функции: включения, выключения или включения на время релейного выхода, а также блокировки и отмены блокировки входов – будут включены только, если номер отправителя SMS-сообщения будет одним из номеров, указанных в списке «Телефонные номера для оповещения и теста связи», во вкладке «GSM-телефон, ПЦН».
- **Подтверждать управление отправкой состояния модуля** если опция включена, то запуск функции: включения, выключения или включения на время релейного выхода, а также блокировки и разблокировки входа вызовет отправку сообщения SMS с информацией о состоянии модуля на номер, с которого пришло управляющие сообщение (см.: опция «Отправить SMS [с состоянием модуля на](#page-16-0)  [CLIP»](#page-16-0)).

#### **Выход**

- **Вкл.** в поле следует вписать текст SMS-сообщения, которое будет отправлено на номер телефона модуля для включения релейного выхода.
- **Выкл.** в поле следует вписать текст SMS-сообщения, которое будет отправлено на номер телефона модуля для выключения релейного выхода.
- **Вкл. на время** в поле следует вписать текст SMS-сообщения, которое будет отправлено на номер телефона модуля для включения релейного выхода на определенное время.
- **Время активности выхода** если релейный выход должен быть включен на время, то следует запрограммировать это время. По истечении этого времени, выход выключится. Максимально можно запрограммировать значение: 18 часов 12 минут и 15 секунд. Если в поле «Включить на время» будет введен текст SMS-сообщения, а в поле «Время активности выхода» не будет запрограммировано определенное время (0 ч 0 м 0 с), то релейный выход не будет включен.
- *Примечание: Текст SMS-сообщения, включающего функции: включения, выключения и включения на время релейного выхода может состоять из 24 знаков, как максимум.*

#### **4.3.4 ВКЛАДКА «ВХОДЫ»**

#### **Входы**

Таблица позволяет запрограммировать параметры работы входов Z1 ÷ Z5 и входа AC.

*Примечание: Для входа AC можно запрограммировать только «Чувствительность» (максимально 99 минут и 59 секунд) и определить, должен ли он управлять выходом и каким образом.*

**Тип** – вход может быть запрограммирован как:

- цифровой типа NC следует ввести цифру 1,
- цифровой типа NO следует ввести цифру 2,
- аналоговый следует ввести цифру 3,
- выключен следует ввести цифру 0.

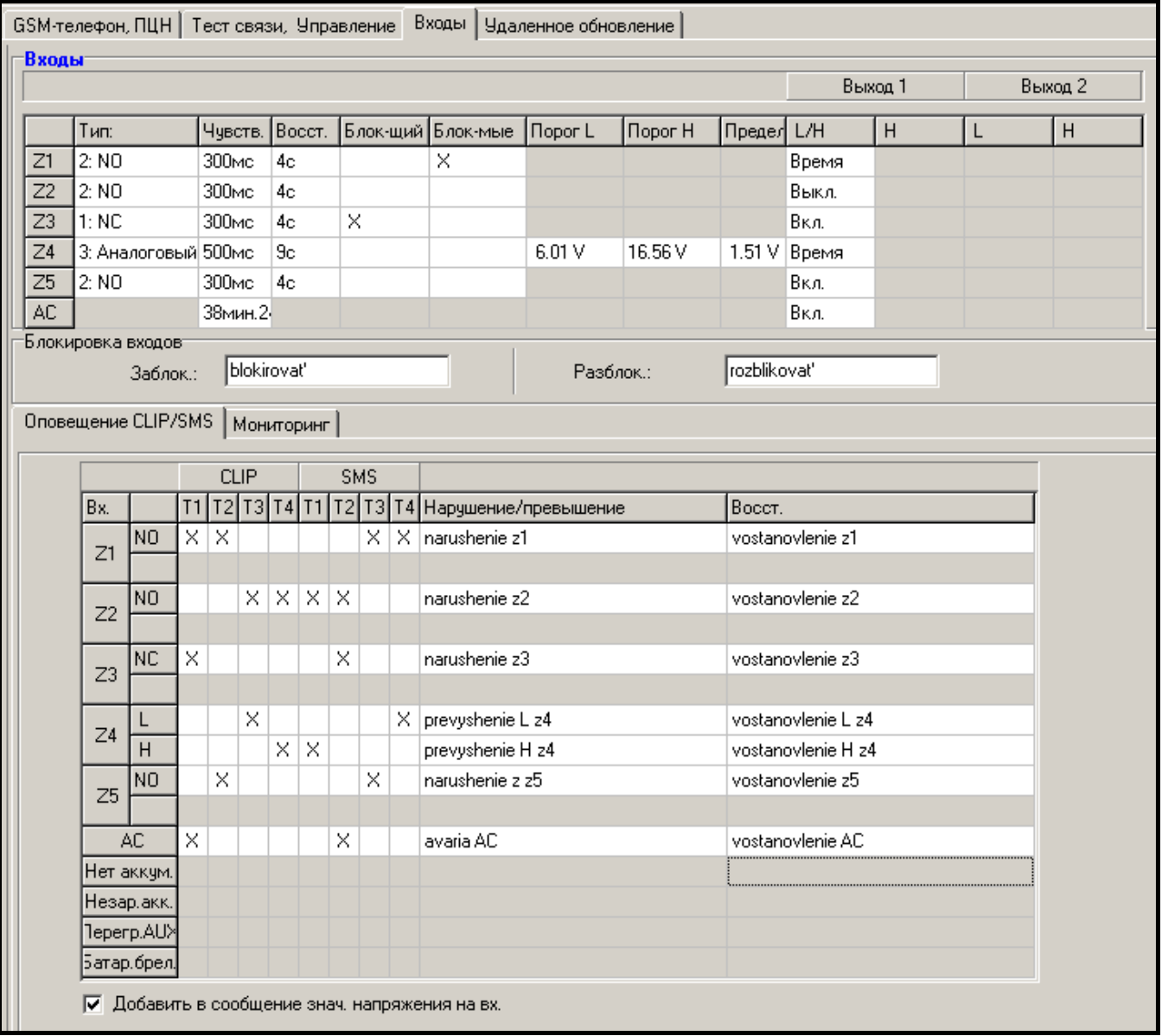

Рис. 10. Таблицы «Входы» и «Оповещение CLIP / SMS» во вкладке «Входы».

**Чувствительность** – время, в течение которого:

– цифровой вход типа NC должен быть отсоединен от массы, чтобы модуль зарегистрировал нарушение входа,

- цифровой вход типа NO должен быть замкнут на массу, чтобы модуль зарегистрировал нарушение входа,
- напряжение на аналоговом входе должно быть ниже порога L (минус допустимый предел отклонения) или выше порога H (плюс допустимый предел отклонения), чтобы модуль мог зарегистрировать превышение запрограммированного значения (см: рис. [11\)](#page-20-0).

Можно программировать значения из предела: от 0 до 5100 мс (каждые 20 мс).

**Восстановление** – время, в течение которого:

- цифровой вход типа NC должен быть повторно замкнут на массу, чтобы модуль зарегистрировал конец нарушения,
- цифровой вход типа NO должен быть повторно отсоединен от массы, чтобы модуль зарегистрировал конец нарушения,
- напряжение на аналоговом входе должно быть выше порога L (плюс допустимый предел отклонения) или ниже порога H (минус допустимый предел отклонения), чтобы модуль мог зарегистрировать конец нарушения.

Определенное время позволяет ограничить число передач. Можно запрограммировать значения из предела: от 0 до 255 секунд.

- **Блокирующий** поле следует отметить, если вход должен выполнять функцию блокирующего входа, т.е. нарушение входа заблокирует другие входы модуля. Только один вход модуля может выполнять функцию блокирующего входа.
- **Блокируемый** поле следует отметить, если вход должен быть заблокирован после нарушения блокирующего входа или после отправки SMS-сообщения, текст которого можно запрограммировать во вкладке «Тест связи, управление».
- **Порог L** нижний порог напряжения для аналогового входа. Если напряжение упадет ниже определенного значения (минус допустимый предел отклонения), то модуль зарегистрирует нарушение входа. Ввод значения 0 отключает контроль напряжения.
- **Порог H** верхний порог напряжения для аналогового входа. Если напряжение поднимется выше определенного значения (плюс допустимый предел отклонения), то модуль зарегистрирует нарушение входа. Ввод значения 0 отключает контроль напряжения. Максимальное значение: 16,56 В.
- **Предел** допустимое отклонение, т.е. значение напряжения, которое отнимается от значения, определенного для порога L, если напряжение падает ниже порога L, или значение, которое добавляется к значению, определенному для порога H, если напряжение превышает порог H, необходимое для того, чтобы модуль зарегистрировал **превышение запрограммированного значения** / значение напряжения, которое добавляется к значению, определенному для порога L, если напряжение превышает порог L, или значение, которое отнимается от значения, определенного для порога H, если напряжение падает ниже порога H, необходимое для того, чтобы модуль зарегистрировал **восстановление входа в нормальное состояние**. Поле доступно для аналоговых входов.
- **Выход** поле определяет, должен ли вход управлять выходом. Можно выбрать следующие опции:
	- пустое поле состояние входа не управляет выходом,
	- Вкл. нарушение входа или превышение значения напряжения, определенного для входа для порога L или H, включит выход,
	- Время нарушение входа или превышение значения напряжения, определенного для входа для порога L или H, включить выход на время,
	- Выкл. нарушение входа или превышение значения напряжения, определенного для входа для порога L или H, выключит выход.

#### **Блокировка входов**

**Блок.** – в поле следует вписать текст SMS-сообщения, которое будет отправлено на номер телефона модуля для включения блокировки входа / входов, запрограммированных как блокируемые в таблице «Входы», во вкладке «Входы».

**Разблок.** – в поле следует вписать текст SMS-сообщения, которое будет отправлено на номер телефона модуля для отмены блокировки входа / входов, запрограммированных как блокируемые в таблице «Входы», во вкладке «Входы».

*Примечание: Текст SMS-сообщения для блокировки и отмены блокировки входов может состоять из 24 знаков, как максимум.*

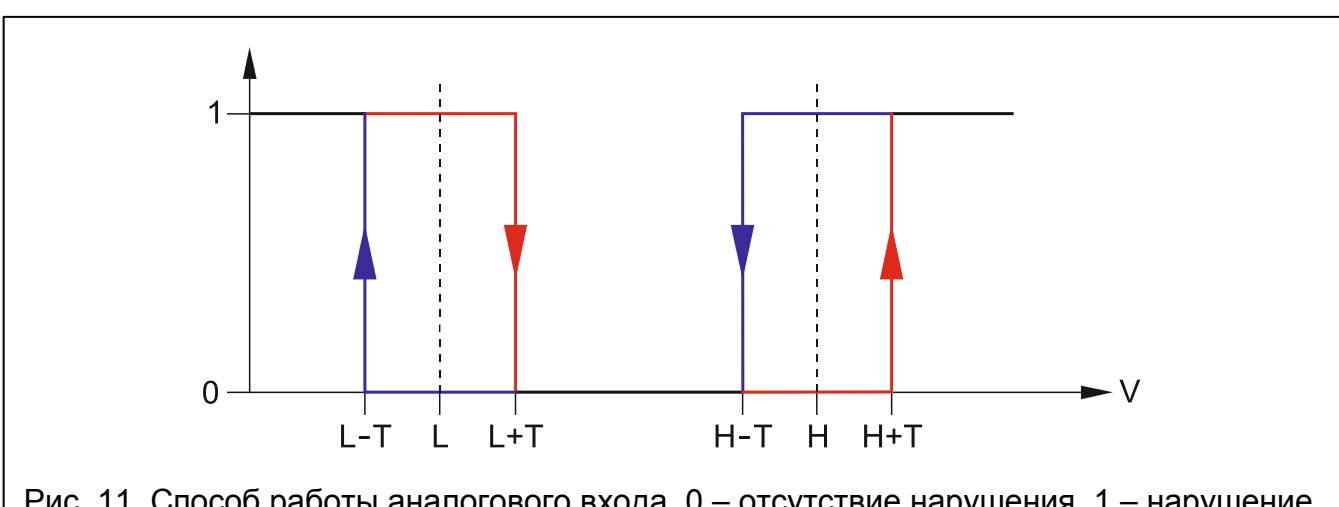

<span id="page-20-0"></span>Рис. 11. Способ работы аналогового входа. 0 – отсутствие нарушения. 1 – нарушение. L-T – уровень напряжения L минус допустимое отклонение. L – нижний уровень напряжения. L+T – уровень напряжения L плюс допустимое отклонение. H-T – уровень напряжения H минус допустимое отклонение. H – верхний уровень напряжения. H+T - уровень напряжения H плюс допустимое отклонение.

#### **Вкладка «Оповещение CLIP / SMS»**

Оповещение может осуществляться с помощью SMS-сообщений или с помощью услуги CLIP.

- **CLIP T1 – T4**  следует отметить поля тех телефонных номеров (см.: номера, запрограммированные во вкладке «GSM-телефон, ПЦН» в списке «Телефонные номера и тест связи»), для которых будет осуществляться оповещение о смене состояния входа с помощью услуги CLIP.
- **SMS T1 – T4**  следует отметить поля тех номеров (см.: номера, запрограммированные во вкладке «GSM-телефон, ПЦН» в списке «Телефонные номера и тест связи»), на которые должно отправляться SMS-сообщение, информирующее о смене состояния входа.
- **Нарушение/превышение** текст SMS-сообщения, которое будет отправлено после нарушения входа / превышения запрограммированного значения напряжения на входе (превышение напряжения, определенного для порога H, или падение ниже значения, определенного для порога L). Сообщение может состоять из 24 знаков, как максимум. В тексте сообщений нельзя использовать кириллицу (допускаются только латинские буквы, без диакритических знаков). Если поле будет пусто, то сообщение не будет отправлено.
- **Восстановление** текст SMS-сообщения, которое будет отправлено после восстановления нормального состояния входа. Сообщение может состоять из 24 знаков, как максимум. Сообщение может состоять из 24 знаков, как максимум. В тексте сообщений нельзя использовать кириллицу (допускаются только латинские

буквы, без диакритических знаков). Если поле будет пусто, то сообщение не будет отправлено.

- **Добавить в сообщение значение напряжения на входе**  если опция включена, то в SMS-сообщении о состоянии аналогового входа будет находиться информация о текущем значении напряжения на входе.
- *Примечание: Для аналогового входа параметры, связанные с оповещением, программируются отдельно для всех определенных порогов.*

#### **Вкладка «Мониторинг»**

В таблице следует определить ситуации, в которых должен отправляться код события на ПЦН.

**S1** – поле следует отметить, если код события должен отправляться на ПЦН 1.

**S2** – поле следует отметить, если код события должен отправляться на ПЦН 2.

| Мониторинг<br>Оповещение CLIP/SMS |               |     |   |   |              |     |                      |                                  |       |     |     |                            |
|-----------------------------------|---------------|-----|---|---|--------------|-----|----------------------|----------------------------------|-------|-----|-----|----------------------------|
|                                   |               |     |   |   |              |     | Нарушение/превышение |                                  |       |     |     | Восст.                     |
|                                   | Bx.           |     |   |   | si s2 код    | Fр. |                      | N <sup>2</sup> 30H COBBITME      | код   | Гр. |     | l№ зонl СОБЫТИЕ            |
|                                   | Z1            |     | × |   | 1-122        | 01  | 004                  | Тихая тревога нападения          | 1-521 | 00  | 000 | Выход/сирена 1 отключен    |
|                                   |               |     |   |   |              |     |                      |                                  |       |     |     |                            |
|                                   | Z2            | NO. | × |   | $1-110$      | 01  | 003                  | Пожарная тревога                 | 3-110 | 02  | 003 | Пожарная тревога - конец   |
|                                   |               |     |   |   |              |     |                      |                                  |       |     |     |                            |
|                                   | Z3            |     | × |   | $1 - 111$    | 01  | 002                  | Дым                              | 3-111 | 02  | 002 | Дым - конец                |
|                                   |               | H   | × |   | 1-117        | 01  | 002                  | Пламя                            | 3-117 | 02  | 002 | Пламя - конец              |
|                                   | Z4            | NO. | × |   | 1-158        | 01  | 002                  | Высокая температура              | 3-158 | 01  | 002 | Высокая температура - коне |
|                                   |               |     |   |   |              |     |                      |                                  |       |     |     |                            |
|                                   | Z5            | NO. |   | × | 1-130        | 02  | 005                  | Вторжение                        | 3-130 | 02  | 005 | Вторжение - конец          |
|                                   |               |     |   |   |              |     |                      |                                  |       |     |     |                            |
|                                   | AC.           |     |   |   | ×   ×  1-301 | 01  | 001                  | Отсугствие сетевого питани 3-301 |       | 00  | 000 | Отсутствие сетевого питани |
|                                   | Нет аккум.    |     |   |   |              |     |                      |                                  |       |     |     |                            |
| Незар.акк.                        |               |     |   |   |              |     |                      |                                  |       |     |     |                            |
|                                   | IDenero ALIVI |     |   |   |              |     |                      |                                  |       |     |     |                            |

Рис. 12. Таблица «Мониторинг» во вкладке «Входы».

**Нарушение/превышение КОД / Восстановление КОД** – код события, который будет отправлен на ПЦН после смены состояния входа. Можно программировать 4 цифры, в виде: Q-XYZ, где:

- **Q** цифра 1 или 3 (1 новое событие/снятие с охраны, 3 конец события/ постановка на охрану),
- **XYZ** 3-цифровой код события.

Можно тоже воспользоваться редактором кодов. Окно редактора кодов открывается после щелчка указателем мыши по кнопке с тремя точками, доступной в поле «Событие».

**Нарушение/превышение Группа / Восстановление Группа** – номер группы, который будет отправлен в коде события. Можно программировать цифры и буквы от A до F.

*Примечание: Во время программирования кодов, которые будут отправляться как два знака, не пользуйтесь редактором кодов.*

**Нарушение/превышение № зоны / Восстановление № зоны** – номер зоны / модуля / пользователя, который будет отправлен в коде события.

**Нарушение/превышение Событие / Восстановление Событие** – поле, в котором отображается описание события, код которого указан в поле «Код». В поле «Событие», доступна кнопка с тремя точками, которая позволяет открыть редактор кодов.

*Примечание: Для аналогового входа параметры, связанные с мониторингом, программируются отдельно для всех определенных порогов.*

#### **4.3.5 ВКЛАДКА «УДАЛЕННОЕ ОБНОВЛЕНИЕ»**

Удаленное обновление микропрограммы модуля по GPRS-каналу возможно в случае модулей со встроенным промышленным телефоном GSM u-blox и микропрограммой версии 3.00.

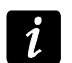

*Модули с микропрограммой версии более ранней, чем 3.00, можно обновить до версии 3.00 только в сервисном центре компании Satel.*

*Информацию о сервере обновления микропрограммы можно найти на сайте www.satel.eu*

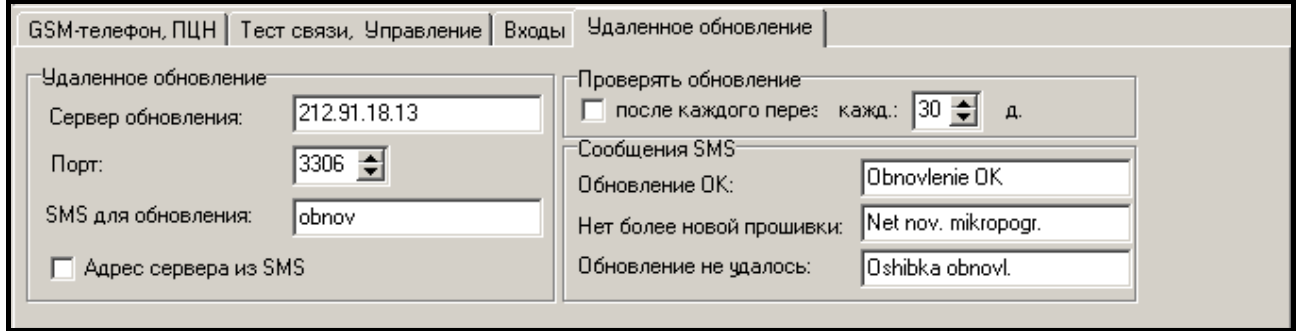

Рис. 13. Вкладка «Удаленное обновление».

**Сервер обновления** – адрес сервера, с которым модуль должен соединяться для обновления микропрограммы. Он может быть введен как IP-адрес или как название.

**Порт** – номер порта сервера, введенный в виде десятичных чисел.

- **SMS для обновления**  управляющий запрос, который должен быть введен в сообщении SMS, отправленном на номер телефона GSM модуля для запуска процесса обновления микропрограммы.
- **Адрес сервера из SMS** если опция включена, в тексте сообщения SMS для связи можно вписать адрес сервера, с которым модуль должен соединиться, а также номер порта. Если адрес не будет введен, модуль соединиться с сервером, адрес которого был запрограммирован в модуле.

#### **Проверять обновление**

- **после каждого перезапуска**  если опция включена, то после каждого перезапуска модуль будет соединяться с сервером обновления микропрограммы, чтобы проверить, доступна ли новая версия микропрограммы.
- **каждые… дни** если модуль каждое определенное время должен проверять возможность обновления, следует запрограммировать нужное количество дней. Можно запрограммировать максимально 31 день. 0 означает, что модуль не будет периодически соединяться с сервером обновления микропрограммы.

#### **Сообщения SMS**

**Обновление ОК** – сообщение SMS, которое будет отправлено после успешного завершения процесса обновления микропрограммы модуля.

**Нет более новой прошивки** – сообщение SMS, которое будет отправлено после проверки модулем, что более новая микропрограмма модуля недоступна.

**Обновление не удалось** – сообщение SMS, которое будет отправлено в случае неудачной попытки обновления микропрограммы модуля.

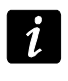

*Сообщения SMS, информирующие о результате обновления могут содержать максимально 32 знака.*

## **4.4 НАСТРОЙКА С ПОМОЩЬЮ СООБЩЕНИЙ SMS**

Модуль можно настроить с помощью сообщений SMS:

- в любой момент с телефона, номер которого запрограммирован в списке «Телефонные номера для оповещения и теста связи», во вкладке «Телефон GSM, ПЦН»;
- каждые 15 минут после запуска (перезапуска) модуля с любого телефонного номера. После получения сообщения SMS для настройки, режим настройки будет продлен на 15 минут с момента получения этого сообщения.
- С помощью сообщения SMS можно:
- 1. Добавить телефонные номера к списку «Телефонные номера для оповещения и теста связи» (вкладка «Телефон GSM, ПЦН» в программе GPRS-Soft) после отправки:

«**SET1=+48XXXXXXXXX=**» - добавление номера T1,

«**SET2=+48XXXXXXXXX=**» - добавление номера T2,

«**SET3=+48XXXXXXXXX=**» - добавление номера T3,

«**SET4=+48XXXXXXXXX=**» - добавление номера T4,

где XXXXXXXXX – это цифры, добавляемого номера.

2. Удалить телефонные номера из списка «Телефонные номера для оповещения и теста связи» после отправки:

«**DEL1**» – удаление номера T1,

«**DEL2**» – удаление номера T2,

«**DEL3**» – удаление номера T3,

- «**DEL4**» удаление номера T4.
- 3. Удалить все телефонные номера из списка «Телефонные номера для оповещения и теста связи» после отправки «**DELALL**».
- 4. Обнулить счетчик оповещения после отправки «**RESET**» (см.: параметр «Оповещение – [ограничить количество / 24h»](#page-12-0), во вкладке «Телефон GSM, ПЦН», в программе GPRS-Soft). После получения такого сообщения, модуль начнет отсчет заново.

*Примечание: Модуль учитывает регистр букв, поэтому, вписывая текст сообщений SMS для настройки, используйте только прописные буквы.*

#### <span id="page-23-0"></span>**4.5 ВКЛЮЧЕНИЕ GPRS-МОНИТОРИНГА**

- 1. Введите параметры связи GPRS (вкладка «GSM-телефон, ПЦН»):
	- название точки доступа (APN) для соединения Internet GPRS;
	- имя пользователя для соединения Internet GPRS;
	- пароль для соединения Internet GPRS;
- IP-адрес DNS-сервера, который должен использовать модуль (нет необходимости программировать адрес DNS-сервера, если для ПЦН вписан IP-адрес – 4 десятичных числа, разделенных точками).
- 2. Настройте параметры ПЦН (вкладка «GSM-телефон, ПЦН»):
	- отметьте поле «GPRS»;
	- впишите адрес ПЦН (поле «Адрес ПЦН (GPRS) »);
	- впишите номер TCP-порта, через который будет осуществляться связь с ПЦН;
	- впишите ключ шифрования данных, передаваемых на ПЦН (поле «Ключ ПЦН»);
	- впишите ключ GPRS.
- 3. Определите протокол, с помощью которого модуль будет отправлять коды событий на ПЦН (поля «TCP/IP» и «UDP»).
- 4. Запрограммируйте параметры работы входов, о состоянии которых должен оповещаться ПЦН (вкладка «Входы»):
	- определите тип входа (цифровой типа NO или NC либо аналоговый);
	- определите для входа параметры «Чувствительность» и «Восстановление» (для входа AC только параметр «Чувствительность»);
	- для аналоговых входов определите дополнительно параметры «Порог L», «Порог H» и «Предел».
- 5. Определите, о состоянии которых входов должен оповещаться ПЦН (таблица «Мониторинг» во вкладке «Входы»):
	- определите ПЦН для отправки кода события;
	- запрограммируйте код события для отправки;
	- введите номер группы для отправки в коде события;
	- введите номер зоны / модуля / пользователя для отправки в коде события.

#### <span id="page-24-0"></span>**4.6 ВКЛЮЧЕНИЕ SMS-МОНИТОРИНГА**

- 1. Впишите телефонный номер центра SMS-сообщений в поле «Номер SMS-центра» во вкладке «GSM-телефон, ПЦН», если не был он записан оператором в память SIM-карты.
- 2. Осуществите настройку параметров ПЦН (вкладка «GSM-телефон, ПЦН»):
	- отметьте поле «SMS»;
	- впишите номер телефона GSM, с помощью которого ПЦН принимает SMSсообщения (поле «Тел. номер (SMS)».
- 3. Определите формат SMS-сообщения, в котором должны передаваться события на ПЦН (вкладка «GSM-телефон, ПЦН»).
- 4. Определите способ работы входов, о состоянии которых должен оповещаться ПЦН (вкладка «Входы»):
	- определите тип входа (цифровой типа NO или NC либо аналоговый);
	- запрограммируйте для входов параметры «Чувствительность» и «Восстановление» (для входа AC только параметр «Чувствительность»);
	- для аналоговых входов запрограммируйте дополнительно параметр «Порог L», «Порог H» и «Предел».
- 5. Определите, о состоянии которых входов, должен оповещаться ПЦН (таблица «Мониторинг» во вкладке «Входы»):
	- определите ПЦН для отправки кода события;
	- запрограммируйте необходимые параметры (код события, номер группы, номер зоны / модуля / пользователя).

## **4.7 ВКЛЮЧЕНИЕ ОПОВЕЩЕНИЯ SMS / CLIP**

SMS- или CLIP-оповещение осуществляется независимо от мониторинга.

- 1. Впишите телефонный номер центра SMS-сообщений в поле «Номер SMS-центра» во вкладке «GSM-телефон, ПЦН», если не был он записан оператором в памяти SIM-карты.
- 2. Впишите номера, на которые модуль должен осуществлять SMS- или CLIPоповещение (таблица «Телефонные номера и тест связи» во вкладке «GSMтелефон, ПЦН»).
- 3. Определите способ работы входов, смена состояния которых вызовет отправку сообщения (вкладка «Входы»):
	- определите тип входа (цифровой типа NO или NC либо аналоговый);
	- запрограммируйте для входов параметры «Чувствительность» и «Восстановление» (для входа AC только параметр «Чувствительность»);
	- для аналоговых входов дополнительно запрограммируйте параметры «Порог L», «Порог H» и «Предел».
- 4. Определите телефонные номера для оповещения с помощью услуги CLIP в случае смены состояния входов – поля «T1», «T2», «T3» и «T4» (таблица «Оповещение CLIP / SMS» во вкладке «Входы»).
- 5. Определите номера для оповещения с помощью SMS-сообщений в случае смены состояния входов (таблица «Оповещение CLIP / SMS» во вкладке «Входы»):
	- выберите номера, на которые должны отправляться SMS-сообщения, информирующие о смене состояния входа (поля «T1», «T2», «T3» и «T4»);
	- впишите текст SMS-сообщения, которое будет отправлено после нарушения или превышения определенного уровня напряжения (поле «Нарушение/превышение»);
	- впишите текст SMS-сообщения, которое будет отправлено после восстановления нормального состояния входа (поле «Восстановление»).
- 6. В случае аналоговых входов, можно дополнительно включить опцию «Добавить в сообщение значение напряжения на входе» (вкладка «Входы»).

## **5. ЗАПУСК ОБНОВЛЕНИЯ МИКРОПРОГРАММЫ МОДУЛЯ С ПОМОЩЬЮ СООБЩЕНИЯ SMS**

На номер телефона GSM модуля следует отправить сообщение SMS с управляющим запросом, запускающим процесс обновления микропрограммы модуля (функция «SMS для обновления» во вкладке «Удаленное обновление»). Модуль соединиться с сервером обновления микропрограммы, адрес которого запрограммирован в модуле.

Если в модуле включена опция «Адрес сервера из SMS» (вкладка «Удаленное обновление»), можно отправить сообщение с текстом **xxxx=yyyy:zz=**, где «xxxx» – это запрограммированный в модуле управляющий запрос, запускающий процесс обновления, «yyyy» – это адрес сервера с актуальной микропрограммой модуля (адрес IP или название), «zz» – это номер порта сервера. Модуль соединится с компьютером, адрес которого будет указан в сообщении SMS. Если в сообщении SMS управляющий запрос будет правильно введен, а остальные данные будут введены неправильно, адрес и порт сервера, с которым должен соединиться модуль, будут загружены из установок, запрограммированных в модуле.

По завершении обновления на номер телефона, с которого было отправлено сообщение SMS, запускающее процесс обновления микропрограммы, будет отправлено сообщение SMS с информацией о результате обновления и версии микропрограммы модуля.

## **6. ВОССТАНОВЛЕНИЕ ЗАВОДСКИХ УСТАНОВОК**

Для восстановления заводских установок модуля необходимо выбрать в меню позицию «Связь», а затем в меню, которое откроется, выбрать функцию «Заводские настройки». После этого появится окошко, в котором необходимо подтвердить восстановление заводской настройки модуля.

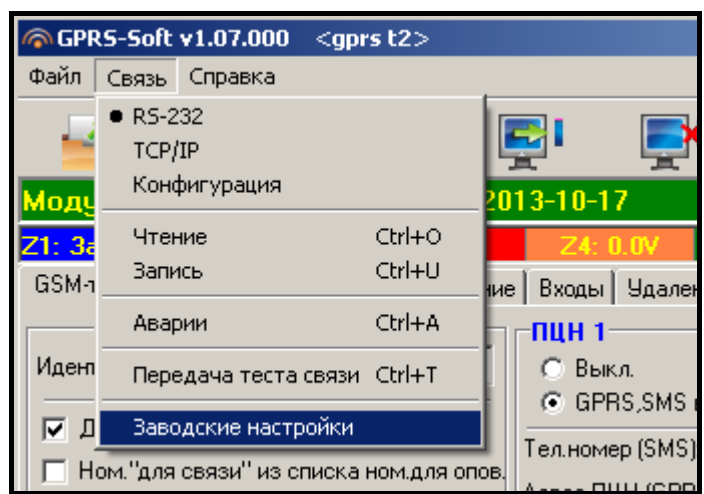

Рис. 14. Функция «Заводские настройки» в меню «Связь».

Для заводской настройки большинство параметров неопределенно, а опции выключены. Заводские установки следующие:

#### **Вкладка «GSM-телефон, ПЦН**»

ПЦН 1 / 2:

Выкл. – поставлена галочка

Мониторинг GPRS

TCP / IP – поставлена галочка

Формат SMS

```
Для ПЦН 1 / 2 – Event = \bullet, \uparrow, \cdot, \leftarrow, \rightarrow =
```
#### **Вкладка «Тест связи, Оповещение CLIP / SMS**»

CLIP:

Реагировать на CLIP только, если номер указан в списке телефонных номеров для оповещения – опция включена

#### Управление:

Управление SMS – только номера из списка номеров для оповещения – опция включена

#### **Вкладка «Входы**»

Входы:

Для входов 1 – 5 Тип – 2: NO

Чувствительность – 300 мс

Восстановление – 4 с

# **7. ТЕХНИЧЕСКИЕ ДАННЫЕ**

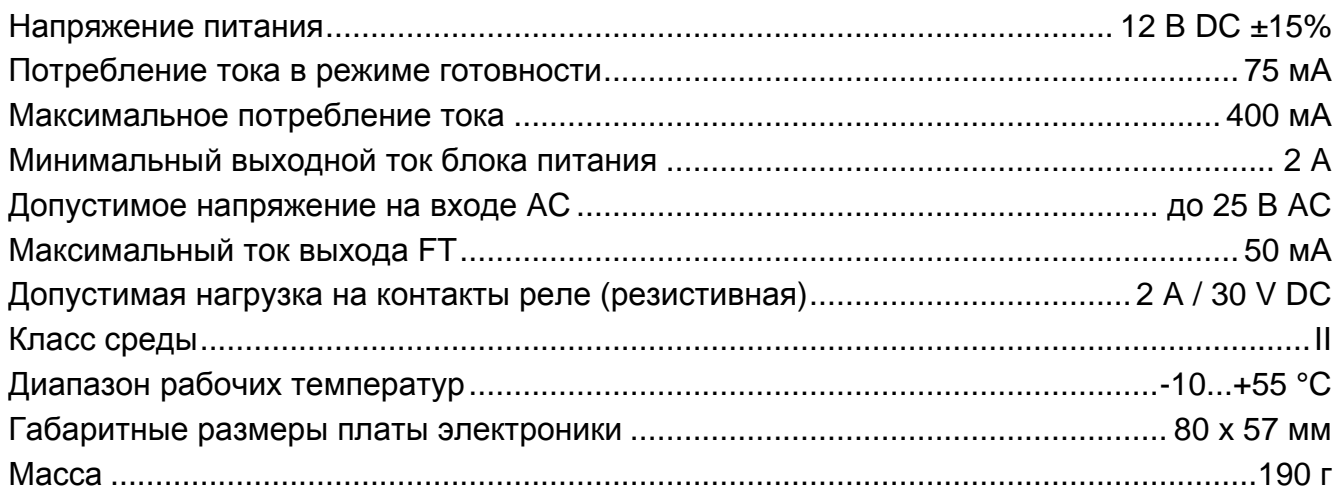

Параметры GPRS и номера центра сообщений SMS для операторов сети GSM в России (данные от июня 2009):

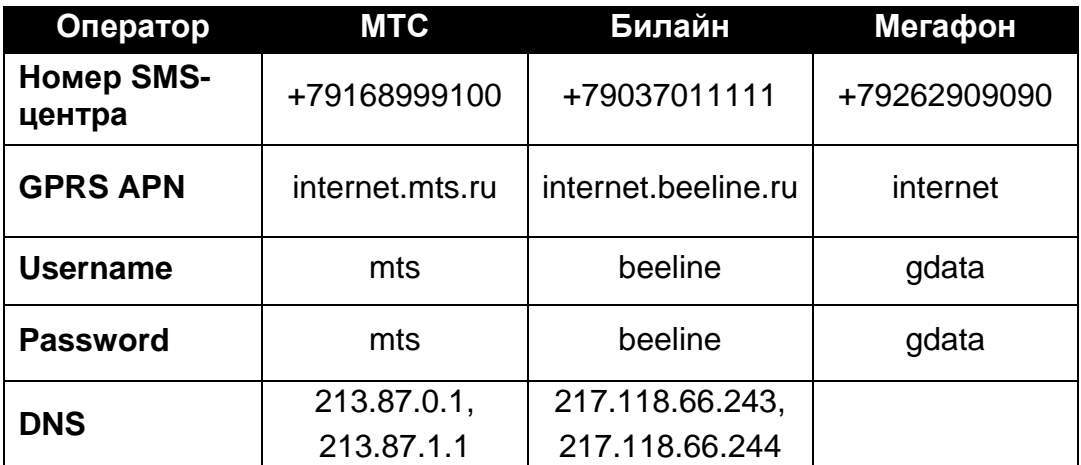